# North Texas PC News

www.ntpcug.org

**NTPCUG** 

**2ND SATURDAY Microsoft Las Colinas 7000 Highway 161 Irving, Texas**

**3rd Saturday King of Glory Lutheran Church 6411 Lyndon B. Johnson Freeway Dallas, Texas**

## August 2009

Volume 29 • Number 8

## TechSoup Orders Are Underway

We recently announced we would again be making selected titles of Microsoft software available to our User Group volunteers, at extremely discounted prices. The software is provided through TechSoup, a firm that facilitates the delivery of vendor-donated hardware and software to approved non-profit organizations like NTPCUG.

This isn't your typical "10% off" deal. In fact, the administrative fees charged by TechSoup are more like 5% - 10% of each product's normal price, or even less.

We have participated in this program many times in the past, the most recent being a year ago. The program has limits on how it can be used, and as a result, we make the offer available to those that have volunteered "regularly" at or between monthly meetings, or helped with the User Group sponsored TCPI computer rebuilding effort. This typically includes SIG Leaders, Board members, Info Desk volunteers, newsletter staff, TCPI volunteers, members emeritus, etc.

If you are one of those volunteers, you should have already received an e-mail listing the software choices and subscriptions available, and a timetable for making your interests known. If you have NOT received that e-mail and believe you are eligible, please contact me ( doug. gorrie@ntpcug.org ) so we can verify that we have your correct e-mail address, and that you are eligible.

Microsoft software is the most readily available in the program. Imagine getting Windows Vista Business for only \$11.00, and getting a free upgrade to Windows 7 Enterprise for free when it releases! Volunteers from the past year can also get Office Pro 2007 for \$21, two-year TechNet Plus subscriptions for \$21, etc.

What about next year's TechSoup orders and volunteers? Here is your chance, because we currently have openings. The Board of Directors needs a Secretary, and the Information Desk needs more volunteers to share that load. We also look regularly for volunteers to help in setting up/taking down equipment, or other duties.

We also need members to assist in the planning and/or execution of the APCUG regional conference we hope to sponsor in mid-2010 – see Prez Sez for some of the details, or contact President@ntpcug.org for all the details. Just knowing that you are interested in helping will aid in our planning of that event. But without assistance, it won't ever happen, and our User Group will have missed a great opportunity.

Thanks for being a volunteer. We couldn't exist without your help.

## In This Issue ...

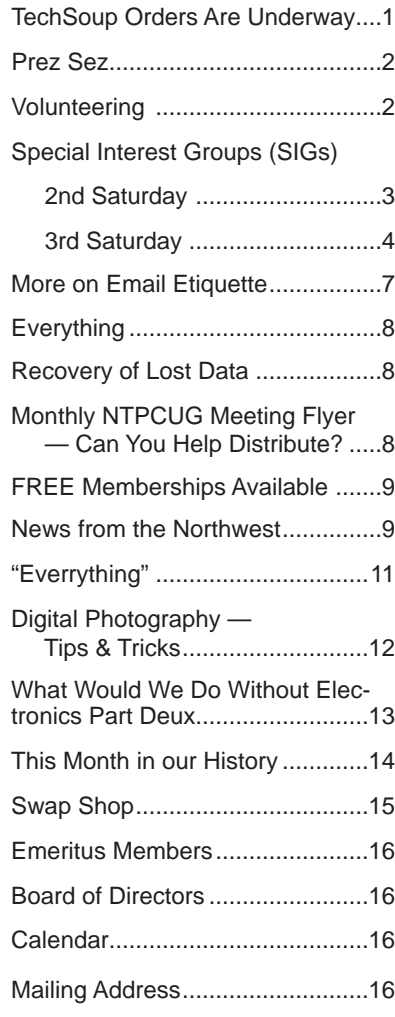

1

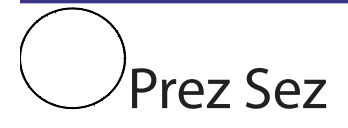

#### *by Chuck Fiedler*

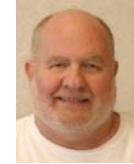

I am pleased to report that NTPCUG appears to be growing, although ever so slowly. When visitors or new members show up at the registration desk, we

ask them, "How did you hear about us?" Two main answers come through. Most commonly, we are told that a friend recommended us. Less commonly, we are told that our website attracted them.

So what is this saying? YOU, our current members are very important in the outreach effort to grow NTPCUG. We can do publicity efforts but research has shown that the most effective advertising tool is a personal recommendation from a friend.

Do you know someone having hardware or software problems? Do you know somebody who simply shares your interest in computers? Why not tell them about us or better yet, bring them with you to one of our Saturday gatherings.

You can also help by distributing the monthly flyer to friends and neighbors or by posting it on grocery store community bulletin boards, at local libraries or senior centers.

YOU are the key to telling others about the place to "Share what you know, learn what you don't."

Returning to last month's appeal, we are proceeding on establishing the APCUG regional conference next year. But we continue to need volunteers to make this first-ever event in the Dallas area happen. Why don't YOU volunteer to help make this event a success?

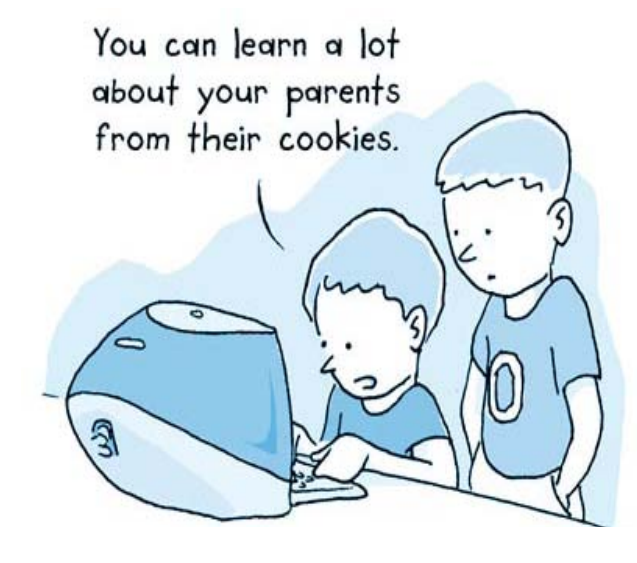

Copyright Ken Nash. Reproduced by permission.

## Volunteering

Every board member, officer, chairman, and SIG leader is a volunteer. No one in this organization receives any payment for their work. Without our volunteers, NTPCUG would not exist.

Please consider volunteering for one of these important jobs:

## **Secretary**

Record and distribute official minutes from each board meeting.

## Information Desk — Charles Rem

*crem@ntpcug.org*

Assist with check-in process at 3rd Saturday. One or more hours will make a difference.

## Program Director

Identify and arrange program topics for our vendor presentations.

## Mentoring — Tom Sweet

*tom.sweet@ntpcug.org*

Communicate with new members to ensure they are aware of the benefits, SIG opportunities and help them in numerous ways to feel welcome and to know that we care about them.

## Newsletter — Doug Gorrie, Chuck Fiedler, David Franke

*doug.gorrie@ntpcug.org chuck.fiedler@ntpcug.org dave f81@gmail.com*

Prepare, contribute to and distribute the monthly newsletter.

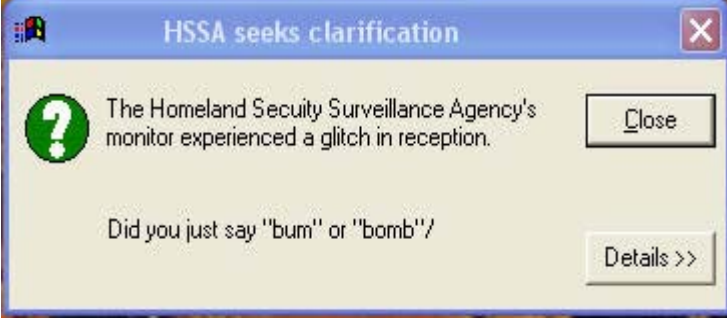

## Special Interest Groups (SIGs) ...

Sessions with presentations, discussion, and exchanges of information

## 2nd Saturday

*Alphabetically*

**Code Generation– 10:00 am**

*Tuc Goodwin tgoodwin@ntpcug.org*

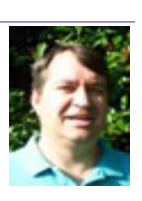

This meeting will address how to use custom assemblies you have created

and incorporate them within CodeBreeze. This presentation will also focus on how to generate code from the database, and some database generation practices to reduce having to do some custom code.

We will continue with the next presentation in this series. Please see the information below.

The Code Generation web site can be found at http://sp.ntpcug.org/CodeGenSIG/default.aspx

1. Code Generation: Introduction to Code Template Generation using CodeBreeze [June 2009]

2. Code Generation: Project Development Generation with CodeBreeze [July]

3. **Code Generation: Custom Assembly and Database Generation with CodeBreeze [August]**

4. Code Generation: Exploring the Console and Modules in CodeBreeze [September]

It is recommended that everyone download Code-Breeze ahead of time. You can download the code generator version 2.0.2 trial after registering at:

http://steelbluesolutions.com/Products/Default. aspx?ProductType=DT

There are also two web broadcasts that cover some basics:

http://www.dnrtv.com/default.aspx?showID=77 http://www.dnrtv.com/default.aspx?showNum=133

There is a blog entry that describes a minor issue with project file generation. This requires a small change in the config file. It is fixed in version 2.0.3, but you might not be able to download it yet. See http://community.steelbluesolutions.com/forums/t/39. aspx.

## **Microsoft Certification SIG — 2:00 pm Saturday at Nerdbooks**

*Tom Perkins tomperki@gmail.com*

### **Web Psychology 101 Series**

During July, we looked at two more factors that might affect your web site user in an unconscious manner: the number of choices we present to the user and an underlying need we humans have to appear to be "consistent". In each case, we saw that most of our decisions (at the website or in life in general) are made in the very fast, unconscious portion of our brain, and not (as we'd like to imagine) carefully reasoned out. We saw that decisions made by our unconscious brain tend to satisfy us more, both in the near term and over a longer period of time. We talked about "freezing" when faced with too many choices, and discussed research showing that the best way to end a relationship is to write out in detail what you find "likable" in the other person. Very interesting stuff and surprisingly, quite a bit of it applies to website design.

In August, we'll look at two more influences that we might employ to motivate our website users: 1) Using Similarity and Attractiveness in our site design and 2) Using Fear in website design.

### **The Microsoft Membership Provider**

Suppose we want to exclude persons who are not logged in from portions of your website: during July, we looked at how to accomplish this. We also walked through the logic to create a new user Role in the Membership database from a remote site. In August, we'll continue the logic for adding and maintaining both users and roles in a shared hosting site.

Also in August, I plan to approach each lesson a little differently. What I plan to do is to post Visual Studio solutions for the current CertSIG Workshop website (class example) that is up-to-date with the last lecture. Then, participants who are doing the workshop on their own can compare the working class solution with their own in case problems arise. Also, it implies that persons who come into the class can download the starting solution and be up-to-date as we work through that day's lesson. I plan to post both VS2008 and VS2005 solutions, so check the NTPCUG SIG site for updates: http://sp.ntpcug.org/ STUDYGROUPSIG/default.aspx.

We meet at Nerdbooks on 2nd Saturday at 2:00 pm and at King Of Glory on 3rd Saturday at 1:30pm as part of the regular NTPCUG meeting. Hope to see you there.

## **Questions or comments?**

Contact Tom Perkins (tomperki@gmail.com) or Chris Morgan (chris.morgan@ntpcug.org)

## **.NET Developers – 9:00 am**

*Tuc Goodwin tgoodwin@ntpcug.org*

We will continue our learning in building our ASP.NET 2.0 knowledge as well as enhancing our experiences with the

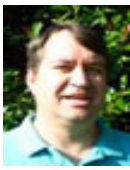

.NET 3.0/3.5 Framework enhancements. I expect this to be an exciting series of topics. Of course if you want to show off your stuff, please let me know and I'll get you on the schedule.

Building upon the Beginning Visual Basic and Advanced Visual Basic SIG, this SIG now concentrates on any (and all) .NET topics. In the past, we have had presentations on ADO.NET, using Code Snippets within the Visual Studio IDE, calling Web Services and introductions to ASP.NET.

Also, we will be trying something radically different. The opportunity for our members to give quick 15 minute presentations called "Lessons Learned". This is a chance for everyone to sign up and share their experiences with the audience about a technique or a tool that has helped them solve a particular problem or issue. We want to make this a regular type of presentation so we've scheduled the first three.

The main SharePoint site for the .NET Developer's SIG is: http://sp.ntpcug.org/VBNETSIG/ default.aspx

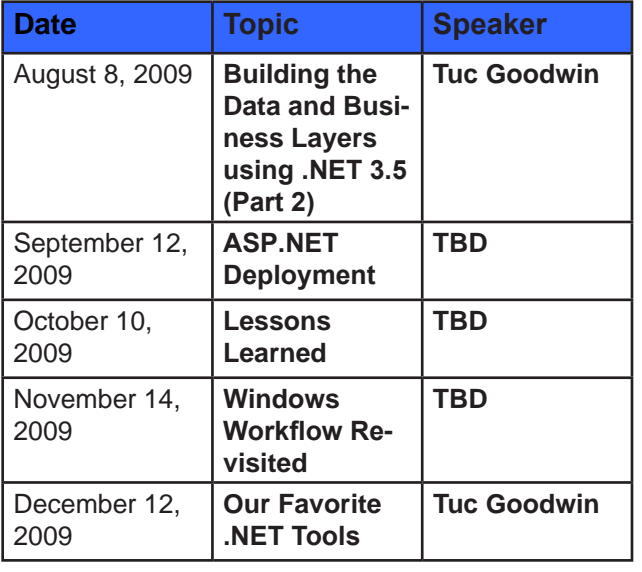

## **SharePoint – 11:00 am**

*Ram Yadav ram\_yadav@hotmail.com*

This presentation will review the steps to follow to create workflows in SharePoint. We will discuss the built-in workflows,

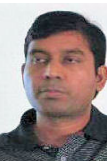

creating workflows with SharePoint Designer, and creating workflows with Visual Studio 2008.

## 3rd Saturday

All meetings at King of Glory Lutheran Church, 6411 LBJ Fwy in Dallas (between Preston & Hillcrest, north side of LBJ).

### *Alphabetically*

## **Adobe Photoshop — 12:30 pm**

*presented by Hillary Morgan Ferrer Chris Morgan, SIG Leader chris.morgan@ntpcug.org*

No more meetings for now.

## **Building Web Sites — 8:00 am**

*presented by Alan Lummus*

*Bill Parker, SIG Leader*

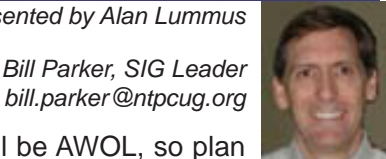

In August, Alan will be AWOL, so plan on attending to share your experiences with other SIG members.

## **Digital Photography — 10:00 am**

*Spike Smith, NCE harold.smith@ntpcug.org*

Auto controls can make improvements to your images, but is this enough? Yes, when we are in a hurry. Given time, we

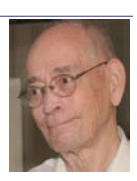

may go manual on white balance and not be too trusting toward auto exposure. Snapshots do pose more problems than studio shots and perfect lighting.

## **Digital Photo Editing Software — 11:00 am**

 *Spike Smith, NCE harold.smith@ntpcug.org* Which comes first – the white balance or the natural flesh tones?

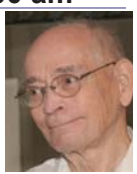

When we need the highest quality images from our snapshots, we will always find the need to tweak the hue, contrast, and camera error.

## **Excel— 8:00 am**

*Frank Tubbs ftubbs@sbcglobal.net*

The July meeting continued to look at the Excel data features. We are going to continue this in August. I have been looking through the "Excel 2007 for Dummies" book. I will bring out some of the features

it highlights and point out how we utilize the data features to analyze our data.

 I also have a book on Excel 2007 data analysis that starts with simple formulas, then moves on to the table features. I'll probably be combining the two approaches just so we have a balanced view. One thing that amuses me is how they both seem to justify the change to the Microsoft Ribbon. Many do not understand the ribbon and we will just need to get used to it. Microsoft Office 2010 is just around the corner, so get ready for more changes still.

## **Family History — 12:30 pm**

*Jim Wehe jimwehe@gmail.com*

A multi generation Family Atlas created with the aid of various map programs including Wikipedia, Google

Maps, Street Atlas, Ani Map, Centenia, and others. An incomplete work in progress.

 Ani Map and Centenia are inexpensive historical mapping programs. The other programs print current maps.

### **Internet — 10:00 am**

*Glynn Brooks glynn.brooks@ntpcug.org*

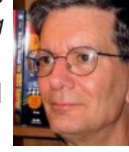

### **Using the Web to Manage Personal Finances**

Banks and other financial institutions now offer their services for free on the web. In this session, we'll look at what's happened to personal financial planning software and where it seems to be going. I'll also show you some web sites that let you see your credit rating for free, and help you find the best credit card deals.

## **Investors - 1:30 pm**

*Gil Brand, SIG leader gbrand@ntpcug.org*

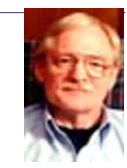

Q&A for Tips and Investors.

## **IT Professional — 9:00 am - 11:00 am**

In August, the IT Pro and Mobile Computing SIGs will meet for a special two-hour presentation by Clinton Fitch, Microsoft MVP – Mobile Devices, who will bring us up to date on what's happening in Mobile Communications – new phones, new services, etc.

## **Making Money on the Internet — 9:00 am**

*presented by Alan Lummus Bill Parker, SIG Leader bill.parker@ntpcug.org*

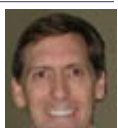

attending to share your experiences with Bill Parker In August, Alan will be AWOL, so plan on other SIG members*.*

## **Microsoft Access SIG — 11:00 am**

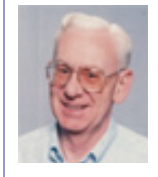

*Larry Linson larry.linson2@ntpcug.org Jim Wehe jimwehe@gmail.com* 

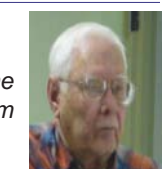

**On August 15, 2009**, *Special Guest Speaker* **Kathy Lee Brown** will present *Fun with Mail Merge*. Here's what **Kathy** has to say about it, "I will talk about (and demonstrate, should the projector gods be cooperative) connecting to an Access database from MS Word to create a mail merge and a directory, touching upon field codes, formats, switches, address blocks, and VBA and SQL refinement techniques. We will look at email vs. snail mail, and how to automate the delivery preference. If time allows, I will discuss validation with regular expressions. There will almost certainly be wailing and moaning and gnashing of teeth on the subject of custom paper (especially envelope) settings as they relate to printer drivers."

**On July 18, 2009**, *Access SIG* Co-Leader **Larry Linson** completed the review of the *Address Book and Information Keeper Database*. With a little luck and no surprise additions to his schedule, he'll be posting a copy for free download before August 15, 2009 here on our SharePoint Site. **Larry** was just making this database available to the SIG attendees as a starting point, but then added more functions than he'd anticipated.

*Special call for presenters:* Please consider showing us a demonstration of an Access database you created and use, a tutorial on an Access-related topic, other Access-related material, or contacting a friend of yours who'd be a good guest speaker. If you need help organizing your presentation or using PowerPoint to create the graphics, see **Jim** or **Larry**.

*Topics for Future Meetings – We still need suggestions*: Please write on a sheet of paper of your choice, one or more topics you'd like to hear, see, and learn. Add your contact information so we can explore details if what you want isn't clear to us, and give it to **Jim**. We have three "holdover" topics (1) Templates, in general, (2) Queries for end-users and developers, and (3) Using other Microsoft Office software with Access.

**Valuable Prizes:** *Larry* says, "The *Address Book and Information Keeper* database can be a valuable prize for anyone who wants to download it."

**DOWNLOADS and Other New Stuff** and **RE-SOURCE Tips:** These sections will now be published separately, in our newsletter as *Notes from the Northwest* and will be available at the *Access SharePoint Site*, http://sp.ntpcug.org/accesssig/, in the *Shared Documents* folder.

### **Microsoft Certification SIG - 1:30 pm**

*Tom Perkins tomperki@gmail.com*

## **Web Psychology 101 Series**

During July, we looked at two more factors that might affect your web site user in an unconscious manner: the number of choices we present to the user and an underlying need we humans have to appear to be "consistent". In each case, we saw that most of our decisions (at the website or in life in general) are made in the very fast, unconscious portion of our brain, and not (as we'd like to imagine) carefully reasoned out. We saw that decisions made by our unconscious brain tend to satisfy us more, both in the near term and over a longer period of time. We talked about "freezing" when faced with too many choices, and discussed research showing that the best way to end a relationship is to write out in detail what you find "likable" in the other person. Very interesting stuff and surprisingly, quite a bit of it applies to website design.

In August, we'll look at two more influences that we might employ to motivate our website users: 1) Using Similarity and Attractiveness in our site design and 2) Using Fear in website design.

### **The Microsoft Membership Provider**

Suppose we want to exclude persons who are not logged in from portions of your website: during July, we looked at how to accomplish this. We also walked through the logic to create a new user Role in the Membership database from a remote site. In August, we'll continue the logic for adding and maintaining both users and roles in a shared hosting site.

Also in August, I plan to approach each lesson a little differently. What I plan to do is to post Visual Studio solutions for the current CertSIG Workshop website (class example) that is up-to-date with the last lecture. Then, participants who are doing the workshop on their own can compare the working class solution with their own in case problems arise. Also, it implies that persons who come into the class can download the starting solution and be up-to-date as we work through that day's lesson. I plan to post both VS2008 and VS2005 solutions, so check the NTPCUG SIG site for updates: http://sp.ntpcug.org/ STUDYGROUPSIG/default.aspx.

### **Questions or comments?**

Contact Tom Perkins (tomperki@gmail.com) or Chris Morgan (chris.morgan@ntpcug.org)

### **Microsoft Expression Web — 10:00 am**

*Chris Morgan chris.morgan@ntpcug.org* At the August session of our SIG I will continue with the presentation of jQuery. jQuery is quickly becoming the preferred

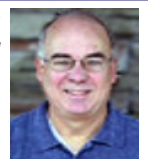

way to add JavaScript to a web site. With jQuery (and, hence, JavaScript) you can learn to create a DHTML (Dynamic HTML) web site. I will continue the series of presentations by showing the basic syntax needed to add various jQuery commands to a web site. As before, I will show some examples of what this impressive system can do. You might be surprised what you can do without having to resort to more advanced technologies like Adobe Flash or Microsoft Silverlight.

News! Microsoft has announced Expression Web 3. While it isn't available yet, it is expected soon (late Summer? early Fall?). The plan is to lower the price and adopt a more lenient policy for upgrading from other products. Microsoft is taking advance orders for it now.

## **Mobile Computing — 10:00 am**

An expanded (9-11) session featuring Clinton Fitch, Microsoft MVP for Mobile Devices. Clinton will talk about the new Windows Mobile Operating System (Windows Mobile 6.5), as well as some stuff on the new Palm Pre and iPhone.

## **Powershell – 10:00 - 11:00 am**

*Gil Brand, SIG leader gbrand@ntpcug.org*

Regretably, the PowerShell SIG will be **unable to meet in August**. So the

Powershell language overview will have to

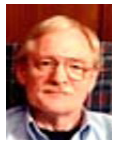

wait until September, along with distribution of another "PowerShell cheatsheet" on PowerShell strings.

## **Windows Inside Out — 12:30 pm**

*Glynn Brooks lynn.brooks@ntpcug.org* **What's new (and not new) in Windows 7**

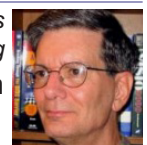

A lot has been written about how good the Windows 7 release candidate is, but what really makes it different from Vista? In this session, I'll tell you about the two features that really set W7 apart from Vista and why they may not matter to you.

## **Windows Tips & Tricks — 8:00 - 9:00 am**

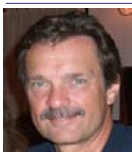

*Gil Brand gb1@ntpcug.org* 

*Chuck Stark chuck.stark@ntpcug.org*

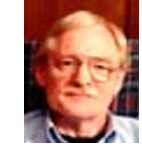

In August, we will have an open Q&A session on all things Windows and PC hardware. As always, we may have a "live, no net" troubleshooting session. If you have a "troubled" PC, drop me a note (chuck@ metroplexcomputerservices.com). It may be a candidate for "live, no net" troubleshooting!

### **Wireless Communications — 11:00 am**

*Birl Smith birl.smith@ntpcug.org*

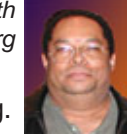

Topic to be announced at the meeting.

## **Word — 9:00am - 11:00 am WordPerfect — 11:00am - 12:00**

*Diane Bentley diane.bentley@ntpcug.org*

No meeting in August. See you in September. See you, along with donuts, at the other SIGs!

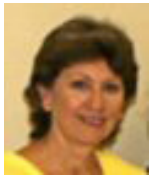

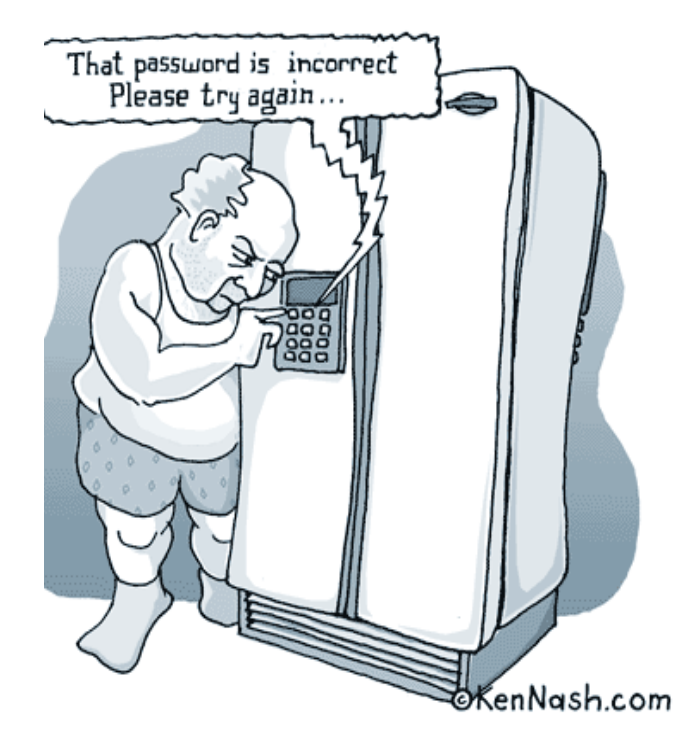

Copyright Ken Nash. Reproduced by permission.

## More on Email Etiquette

In February, I covered certain courtesies frequently overlooked in the forwarding of email messages. The article I cited contained a great deal of worthwhile information on keeping from irritating your readers, compromising prior recipients, or forwarding viruses sent (maliciously or unknowingly) by prior recipients.

This time, I would like to deal with the content of the message itself.

For some time, I have looked to Snopes.com for validation of email messages when they speak of various historical or current "facts". I have found that a simple search on Snopes, properly done, will return a "True" or a "False" response. As a rule, the Snopes article will even restate the very message I have received. On rare occasion, Snopes will report that the truth of the item is undetermined.

Recently, I have seen a number of messages where the writer says, "I have checked this with Snopes.com and it is true" when, in fact, a simple check with Snopes reveals that it is false.

I need to digress and speculate why this occurs. As part of my digression, I will confess that I am a Libertarian. Neither of the major political parties manages to forward my views on the direction of this country. The liberal view is adequately forwarded by the mainstream media and the "conservative" view is generally left to talk radio, bloggers and emailers. Many of these latter folk falsely say, "I have checked with Snopes and this is true."

As a user of the 'Net (and I hope as a rational being), you feel a responsibility to personally verify messages before you forward them. When you research a subject you have received and find it untrue, you have a responsibility to reply to the sender with your findings.

In fact, when I find false information sent to me, I RESPOND TO ALL unless I am very sensitive to the feelings of the sender, in which case I respond with the Snopes response and encourage the writer to correct his message.

The Internet is a valuable resource. It is something that we can either litter with garbage, leave with the garbage we find, or something that we can each treat as having the value it has.

When I go to a public place and find carelesslydiscarded trash, I tend to pick it up and place it in a trash receptacle. Why should we treat email messages any differently?

## Recovery of Lost Data

#### *by Chuck Fiedler*

Recently our daughter called from Virginia to see if I had a copy of her resume. It seems she had it on a computer that doesn't work. Before the computer failure, she had moved the computer from her business to her home. The machine worked well at the house. Then she moved to another house. She disconnected the peripherals, put everything in her car and moved about 20 minutes away.

She got to the new house and eventually set up the machine and turned it on with a boot failure. I suggested she get the Windows XP CD and attempt to reinstall Windows. Again the hard drive was not recognized as bootable. She considered taking the machine to Best Buy and having the Geek Squad look at it. She learned that they charge \$149/hour for diagnosis (I spent too many years in the wrong business).

I finally convinced her to send me the drive. She took it to FedEx and 18 hours later the drive arrived for a cost of \$48.

I happen to have a test bed which allows me to easily install components and check them out. I installed the suspect drive as drive D. Immediately the machine wanted to run Checkdisk on D. [I have since learned I probably shouldn't have let Checkdisk run but I did.] Checkdisk found a good 200 Unreadable File Record Segments. After running Checkdisk, I still could not access the drive.

I raised the problem to our Treasurer, Chuck Stark, who suggested a program named ZAR (for Zero Assumptions Recovery), www.z-a-recovery.com. They have a free version which allows one to select a maximum of four folders for recovery. You access the bad drive, select your four folders and, on this 160GB drive, wait four hours while ZAR scans the entire drive and retrieves your selected files. To get the next four folders, restart and wait another four hours to see your results. And so on and so on and so on.

The first pass-through managed to successfully retrieve about 100 pictures of her sons since they were very young. The other three folders revealed nothing of value. I thought of trying the next four folders but decided it might just make sense to buy the paid version where folder retrieval is unlimited. As I write this, ZAR is retrieving 72,247 files.

It's now six hours later and the process is still ongoing – 54,000 files retrieved. Another hour later, all the selected files were retrieved. I began reviewing

the lost files but finally tired of the tedium and quit for the day.

It is now Saturday and I began another session of reviewing the lost files. In the first hour today I managed to retrieve the file she specifically-noted as needed. I'm tempted to stop but I keep running across pictures of the boys that need to be saved.

One more pass through the drive (another four hours) and I had another 65,000 more files. Three hours to review them and I had managed to retrieve all the files she wanted.

All told, after about 48 hours of elapsed time (about seven hours of actual hands-on time) I had managed to retrieve irreplaceable data. Now I get to put all 26GB on durable media and strongly encourage her to do periodic backups – good advice for all of us.

## Monthly NTPCUG Meeting Flyer – Can You Help Distribute?

Each month we send members a flyer listing the upcoming second and third Saturday SIG meeting information. We work to fit it all on one page so it can be easily printed and posted in offices and public areas. It can also be sent by email to family members, friends, colleagues, etc.

With your help we hope to generate increased interest in User Group activities, thereby helping us grow. We rely on members, SIG leaders, Board members and volunteers to share this information with others. We also need you to consider new options beyond the obvious – bulletin boards, etc.

We ask you, our members, to think of places where you can post the monthly flyer and to e-mail it to anyone you know who may be interested.

We try mightily to get this out before the weekend preceding the second Saturday of each month so you have time to "do your thing".

With your help we can grow our Group and reach others who can "Share what you know, learn what you don't."

## *Where have you sent the August flyer?*

## Could you use a year of FREE membership?

Under a program approved by the BOD in July, current members who submit at least three accepted articles in one twelve-month period qualify for a free, one-year extension of membership.

Each article should be at least 750 words (approx 1½ pages, single-spaced) after newsletter staff editing. Articles can be submitted in TXT, ODT, DOC or WPD format, and may include pictures or web links as the author desires.

All submissions must be original works, not simply quotes of someone else's work. Limited quotations of the work of others is permitted as approved by the newsletter staff.

As with most newsletters, the editors and staff reserve the right to accept or reject any article submission, and to edit the content if needed. So members should feel free to discuss the topic of planned articles with us as you get started, to better ensure we're all on track.

All questions and submissions should be forwarded to newsletter@ntpcug.org.

## News from the Northwest

*By Teresa Hennig*

### **Employment and Marketing Leads Elance -- Marketing Opportunity for Access Developers** (May 2009)

Microsoft partners with Elance. Expand your reach and opportunities by joining Elance -- the freelance marketplace. Microsoft is providing Access consultants another way to connect with people seeking help with Access projects. Learn more on the **Access blog** http://blogs.msdn.com/access/ archive/2009/03/19/interested-in-making-moneyconsulting-on-access-jobs-get-started-today-for-free. aspx.

### **Career Center - Microsoft and Monster.com (May 2009)**

Bringing employers and job seekers together -- Microsoft Office Online has a Job Seeker Career Center to help with creating a resume, searching for opportunities and finding prospective employers. Visit http:// office.microsoft.com/en-us/help/FX103504051033. aspx?ION\_CL=2516

### **DOWNLOADS and Other New Stuff:**

For past postings and links, please check www. SeattleAccess.org. In addition to the links posted on the site, you can download previous newsletters and find additional information about events, resources and opportunities.

### **Compare Windows 7, Vista And XP (July 2009)**

Microsoft has created a handy comparison chart to allow people to review the features and options of these three operating systems. Get the free download and make and informed decision. http://www.microsoft.com/downloads/details. aspx?familyid=FA0177CC-7E82-4993-B0D6- FEC84216DD9C&displaylang=en

### **Windows 7 Videos (July 2009)**

A convenient way to get first rate guidance and training when you need it and at your convenience! Learn about features to save time, be more productive, enjoy more options and benefits http://windows. microsoft.com/en-US/windows7/products/videos

### **SecureAble - What can Your Processor do? (July 2009)**

A great tool that identifies some key features and capabilities of your processor chip, such as the bit length, if the memory can store non-executable files, and how it will support hardware virtualization. Did I mention it is free? Learn more and get the free download at www.grc.com/securable.htm

#### **Office 2007 Service Pack 2 (June 2009)**

This service pack includes fixes that were previously unreleased as well as product fixes that were previously released to enhance performance, stability and security. Please read KB 953195 before installing. (SP released 4/24/2009)

http://www.microsoft.com/downloads/details. aspx?FamilyId=B444BF18-79EA-46C6-8A81- 9DB49B4AB6E5&displaylang=en&ION\_CL=2949

#### **Office 2007 Home and Student (June 2009)**

This is a GREAT value as it can be installed on up to three PCs. It includes Word, PowerPoint, Excel and OneNote, BUT ... it does NOT include Access. Purchase from a retailer or online from Microsoft for \$149.95. http://buy.trymicrosoftoffice.com/buyusa/ basket.aspx?culture=en-US

#### **COLLEGE STUDENTS STEAL OFFICE ULTI-MATE (June 2009)**

WOW ... talk about an incentive for enrolling in college! \$59.95 for Office Ultimate 2007, including Access, InfoPath, Publisher and SIX more Office programs! Requires a current student, registered and approved with a valid email ending .edu. Spread the word by sharing the link to: http://www.microsoft.com/ student/discounts/theultimatesteal-us/default.aspx

**Release Candidate for Windows Server 2008 R2 (June 2009)**

Benefit from several new capabilities, such as Hyper-V for 64 bit processors and File Classification Infrastructure (FCI). FCI is a built-in solution for file classification and management. Windows Server 2008 R2 Hyper-V now gives customers the ability to scale up to 64 logical processors, it also delivers improved Web experiences with Internet Information Services (IIS) 7.5, and it offers increased hardware utilization and server availability with built-in Live Migration for virtualization technologies. Learn more and get the free download http://www.microsoft.com/ windowsserver2008/en/us/R2.aspx

**Ten things IT Pros Should Know** http:// technet.microsoft.com/en-us/library/ dd350196aspx?ITPID=tnflash

### **Tech Ed North America 2009 -- Online (June 2009)**

Watch the keynotes, view session slides, view interviews and more. Whether you were at Tech Ed and missed some sessions, were at the session and want to review the slides, OR you missed it all together, here is your chance to view sessions and materials at YOUR convenience. Now's a good time to mark you calendar for June 2- 11, 2010 New Orleans! For 2009 sessions, visit http://www.msteched.com/ online/view.aspx?tid=2a15215b-3779-47f5-801fee29930433ed

### **SQL Server 2008 Enterprise - Data Warehousing (June 2009)**

Code Name "Madison" -- scalable data warehousing with lower costs, standard hardware, and a greater ROI. Learn more at http://www.microsoft. com/sqlserver/2008/en/us/madison.aspx

#### **SQL Server 2008 Service Pack 1 and other SQL Server 2008 resources (May 2009)**

Get information and download the SP for all SQL Server 2008 editions - released April 2009. http://www.microsoft.com/downloads/details.aspx?FamilyID=66ab3dbb-bf3e-4f46-9559 ccc6a4f9dc19&displaylang=en

#### **SQL Server 2008 Migration Solution Center --- Guidance about upsizing databases to SQL Server 2008.**

http://www.microsoft.com/Sqlserver/2008/en/us/ migration.aspx

In addition to guidance and other resources, there is also the SQL Server Migration Assistants (SSMAs) ... that helps those upsizing from Access, Oracle and Sybase to SQL Server. http://www.microsoft.com/ sqlserver/2008/en/us/assessment-tools.aspx

### **Community Clips -- Find and Create Help Videos (April 2009)**

"Just show me HOW to do it!" How much time

would you save if someone would just "show you how" whenever you need just a little help to get on the right path. Community Clips is a great venue for tapping into the vast wealth of expertise and experiences of fellow developers and users. Not only that, but you can SHARE YOUR tips with others by creating and submitting videos. Everything you need for getting started is available through the Community Clips site. http://communityclips.officelabs.com/

**Access 2003 Solution Center** --- (August 2008)

This is a great starting point to find solutions, downloads, current topics and links to the latest updates. http://support.microsoft.com/?scid=ph;enus;2509

#### **RESOURCE Tips:**

A couple of good sites to search for information and programming assistance are www.mvps.org and Office Developer Center on MSDN. And, we've been mentioning the newsgroups. You can search and drill through thousands of threads. Check out http://www.microsoft.com/office/community/en-us/ FlyoutOverview.mspx for a comprehensive display topics. You may also find what you are looking for by using http://groups.google.com or try www.google. com/microsoft.html for Microsoft related pages or by setting multiple search criteria at www.google.com/ advanced\_search?hl=en.

#### **Access Blog – by the Access Team**

Stay tuned to the community … The team shares insights into their schedule, their favorite features, new features and how to use them. This is also an ideal avenue for the team to talk about issues that are of interest to the Access community. You'll learn about the people and some of the factors that are helping to shape the future of Access. Whether you're a seasoned developer or just learning about Access, you'll find invaluable information and techniques. From creating a database template to getting help when you need it, The Access Blog covers the gamut. http://blogs.msdn.com/access/default.aspx

#### **Get Help When You Need It – Office Online**

Available 24/7 on the Web! The Office Online Web site offers dynamically updated Help and online training as well as downloads, templates, and clip art-for new and previous versions of Office. Check this out at: http://office.microsoft.com/

#### **Database Issue Checker**

Access MVP, Allen Browne offer tips and utilities for casual users through expert developers. The Issue Checker can be used during development or to trouble shoot legacy files. Allen's site provides a host of other tips and resources, including a compilation of reserved words. http://allenbrowne.com/AppIssueChecker.html

#### **MSDN magazine is available online …**

An excellent, searchable resource. You can check out back issues, download articles and source code. Check it out at http://msdn.microsoft.com/ msdnmag

#### **A compilation of links to Access Resources**

This site provides an impressive array of links to a variety of resources for Access developers and users. www.cbel.com/ms\_access/

#### **Conrad Systems Development --- CSD Tools Version 2.0**

Jeff Conrad, former Access MVP, and one of the newest members of the Access Test Team, offers an Access Add-In for documenting your database objects. http://www.accessmvp.com/JConrad/accessjunkie.html

**The Seattle Access site. Y**ou will also want to check the Links and Downloads pages at www. SeattleAccess.org

## *Introducing Teresa Hennig*

*Seattle Access Group*

**Teresa Hennig** is lead author of several technical books on software development published by various national publishing firms, and Owner and Principal Developer of Data Dynamics NW in Seattle, Washington. Data Dynamics NW provides data management solutions for all types of businesses and specializes in helping organizations efficiently manage, utilize and profit from their data. Teresa enjoys working with her clients and collaborating with other developers to match project needs with developer expertise. Her volunteer efforts include working with INETA (The International Dot Net Association), in which organization, she was recognized as a Community Champion in 2009, consulting and creating pro bono database application software for charitable and non-profit organizations, and leading both the Seattle Access Group and the Pacific Northwest Access Developers Group. She is recognized by Microsoft as a Most Valuable Professional (MVP) for her contributions to the Microsoft software user community. She puts in considerable time and effort compiling this list of Access- and developer-related items and has graciously agreed to share it with the North Texas PC User Group. For some time, this information was included in the NTPCUG Microsoft Access SIG Notes, but because of its appeal to a broader audience, has been promoted to article / column status.

Many thanks, Teresa, for sharing your efforts with us. *Larry Linson*

## "Everything"

*by Larry Weiss*

In the June 2009 "Windows Inside/Out" SIG, Glynn Brooks demonstrated a free tool named "Everything". This utility allows you to find files on your computer by name, or partial name, for example, by a particular extension. It is extremely fast. I have been using it daily since I downloaded and installed it from http://www.voidtools.com/.

There is a FAQ list for "Everything" at http://www. voidtools.com/faq.php, and more information is available at http://www.voidtools.com/Everything/ wiki/Main\_Page

Using "Everything", once a list of selected files is displayed, you can right-click on a file name to do a variety of file-oriented operations such as Open, Copy, Rename, Delete, etc., as well as open a Windows Explorer session at the folder containing the file, or placing the path to the file in the clipboard.

You can sort the filename list by Name, Size, Date or Path.

For example, when you use the wildcard filter \*.mp3, "Everything" is a handy way to start up a selection of audio and music from your collection.

File name filters by wildcard or regular expression are supported.

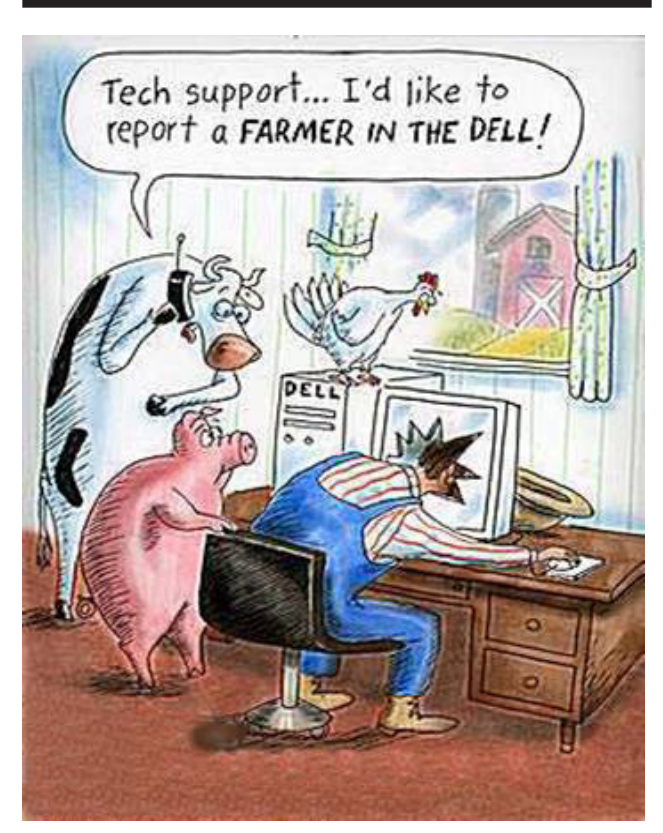

## Digital Photography – Tips and Tricks

*by Spike Smith harold.smith@ntpcug.org*

## **What to look for - and take control**

When it comes down to the finished product, what is it we are looking for in a photograph? The best we can be comfortable with, of course! This month we will consider people while managing image control.

This task is best accomplished by ensuring the images tell a story. We know that quality images go with quality products in magazines and on posters. Therefore we can learn a lot of techniques from paying close attention to these product ads and then using what we learn with our daily photography.

Let's first look into ladies' portraiture. Think fashion. Think glamour. No high contrast. Skin texture that you believe you can almost touch its smoothness. Character, yes. Blatant image parts grabbing your attention -- not!

Now look at a camera advertisement with an exceptional model displaying an expensive quality dSLR. How about that exceptional image of a perfectly captured model with no flaws -- one which complements that camera shown not too far off to one side as if it were saying, 'I took that image.'

What does this ad style convey? It makes it known you are to go purchase this fine camera so that you too will own the tool to photograph just like this. The image style tells the message. Oh yes, we really should give due credit to an excellent and competent model. Okay, now, as we look at the layout of what that camera (supposedly) took and we tell ourselves:

• Wow! We must get one of those. (or)

As we develop that style, we too can make Aunt Agnes and her friends a wonderful image for placing on their mantels.

We may not purchase that big expensive camera yet but we can sure learn from the photographer's example to tell a graphic story.

As I admire an ad as described above, I also get the idea that a photo editing system will also enhance my Aunt Agnes' and her friends' images that would look great framed on their mantel.

When you see a Paint Shop Pro photo software editing ad, their model is not necessarily restricted to low-contrast, easy on the eyes facial features. These have an eye-popping, different type photo of ladies, with a camera stuck into their faces with its blue-coated lenses plus those beautiful and colorful eyes staring right at you. Perhaps this is to show their graphics editing package is more than just lovely

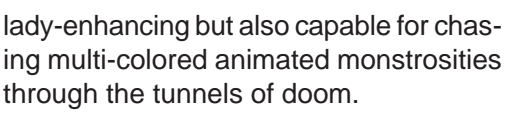

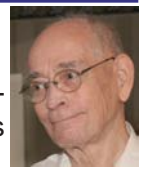

All of this as we admire the flawless content, correct contrast -- just enough to notice facial features and with nothing grabbing attention away from any part of the competent model or the enviable camera. The ad also insinuates that you, with your camera, can, llearn and make these perfect hues and have no flaws as shown by using this quality photo image editor.

We look at the qualifying statements above, and must realistically consider that we as the photographer must become a part of the winning formula for great image capture. It told the story.

Yes, men's ads also are candidates for observing portraiture. Many of the same techniques used for beautiful women are also used with men. The two differences are: With good looking mens' portraits we merely interchange the word beautiful with handsome. The manly male (Marlboro type) should show something like tire tread to whatever extreme.

What is it we are able to learn from ogling slickpaper magazine ad images? It is simply that each has its purpose -- it must tell a story. As you view successful product ads and get the idea how the photographer; one, composed it; two, which methods you can use. Make your pictures tell a story. Make your picture go beyond soft fluffy hair, texture of a beard, soft-focus over wrinkles and age, but being distinctive.

Maybe I got carried away with placing studio-like images in your mind, and really, Aunt Agnes doesn't live in a palace or studio laboratory. The idea is however, tell a story.

Look at some of the Kodak point-and-shoot camera ads and you'll find some images that say, we are just those guys and gals next door; we play soccer; it's fun with the kids and dog. Yes, those kinds of ads tell us to go buy that compact digicam or flat model with red or pink case so that you too can capture enduring snapshots like this.

It's your show - go for it. Be really careful though as you show your gifted handiwork -- those photos where it was you planning, timing, and framing subject activities. Listen to your neighbor talk about your storied creation of their kids. As they just say, gosh, your camera takes good pictures!

## What Would We Do Without Electronics, Part Deux

#### *by Chuck Fiedler*

Disclaimer: I am not nor ever have been an engineer or scientist nor do I "play one on TV". I must rely on the research and wisdom of others to understand many things. The subject of this article is one of those things. To a great degree, I have relied on sources readily found on the Web.

- - - - - -

In part one, What Would We Do Without Electronics, I attempted to show how electronics have taken over our every activity. In this article, I will elaborate on how dependent we are on electronics for activities ranging from communication to entertainment to transportation. This wide-spread proliferation of computerization is both a cause for marvel and a cause for concern. What if someone or something were to disrupt our electronics? How might such a thing happen?

Modern automobiles are heavily computerized. In fact, it has been said that there is more computing power in the modern automobile than was found in the original ENIAC computer. Our modern home appliances: televisions, DVRs, VCRs, clothes and dish washers, dryers, refrigerators, microwave ovens and even toasters have "computers" in them. In fact, there is a movement in industry to increase the computerization of appliances, making it possible to control the appliances over the 'Net.

This doesn't even mention PCs, cell phones, personal organizers and the like which are all increasingly being engineered with ever smaller circuitry and ever lower power requirements. This is great for battery life but increases the risk of EMP damage. Many of us have purchased surge suppressors to protect our PCs and video appliances from electrical surges coming through the electrical system. The insidious thing about EMP is that it doesn't require any physical connection to anything to destroy electronic circuitry.

So, maybe you don't have a cell phone, just one of those tied-to-the-wall-jack phones and you think you're safe. Don't be so sure. Phone company switches and even electric company grids rely on computerization. Come a dose of EMP from deliberate malicious human activity or due to intense solar activity and we're all in deep doo doo. Authoritative estimates are that recovery from such an event could take perhaps as long as ten years to make complete repairs. Your personal devices would need to be replaced and the cost of infrastructure repairs would also be passed on to you, the consumer.

I found it interesting to read that there are three components to EMP. To quote Wikipedia's article:

The three components of nuclear EMP, as defined by the IEC, are called E1, E2 and E3.

The E1 pulse is the very fast component of nuclear EMP. The E1 component has an intense electric field that can quickly induce very high voltages in electrical conductors. E1 is the component that can destroy computers and communications equipment and is too fast for ordinary lightning protectors.

The E1 component is produced when gamma radiation from the nuclear detonation knocks electrons out of the atoms in the upper atmosphere. The electrons travel in a generally downward direction at relativistic speeds (more than 90 percent of the speed of light). This essentially produces a large pulse of electrical current vertically in the upper atmosphere over the entire affected area. This electrical current is acted upon by the Earth's magnetic field to produce a very large, but very brief, electromagnetic pulse over the affected area.

The E2 component of the pulse has many similarities to the electromagnetic pulses produced by lightning. Because of the similarities to lightning-caused pulses and the widespread use of lightning protection technology, the E2 pulse is generally considered to be the easiest to protect against.

The E3 component of the pulse is a very slow pulse, lasting tens to hundreds of seconds. It is caused by the nuclear detonation heaving the Earth's magnetic field out of the way, followed by the restoration of the magnetic field to its natural place. The E3 component has similarities to a geomagnetic storm caused by a very severe solar flare. Like a geomagnetic storm, E3 can produce geomagnetically induced currents in long electrical conductors, which can then damage components such as power line transformers.

The Wikipedia article ends with an extensive treatment of common misconceptions concerning EMP. For those who desire further information on this subject, I would recommend the Wikipedia article, found by Google'ing "Electromagnetic Pulse OR EMP", or check the Scientific American archives.

## This Month in Our History

As we begin our third year of *This Month in Our History*, we will look at issues of PC News published in August of 1984 and 1989. Again, a reminder that all the available history is found on our website, making it possible for you to read the entire content if something said here tickles your fancy.

In August of 1984, we were still meeting at Jesuit College Prep School. The newsletter noted nine SIGs meeting at 9:00, a main meeting at 10:00, seven SIGs meeting at 10:30, nine SIGs meeting at 12:00, AppleCorps meetings at 1:00 and 1:30 and one additional SIG meeting at 1:30. That's a bunch of SIGs and many conflicts in choice, I'm sure.

**John Pribyl** wrote an article titled Adventures Inside the PC in which he recounted repeated failures of his two-year-old "ancient vintage PC". Turned out that the problem was a stray blob of solder on the motherboard which, once removed, cleared up all the problems he had been having. Given the history, it had been there since manufacture but had taken two years to cause problems.

Nine new disks were featured in the Disk of the Month column. All were noted as double sided which must mean that there was still a fair amount of singlesided disks in use.

**Dick Gall** had a Software Report column in which he reviewed PROFESSIONAL BASIC, which he said "is doing for the BASIC computer language what the invention of the wheel did for the transportation industry." Turns out that the program was written by member and then-SIG leader, **Dr. Neil Bennett**.

Member **Tom Prickett** reported on an article in the Sacramento PCUG Newsletter dealing with "a thing called Clout" by Microria which was supposed to provide a "Conversational Language to be used with R:BASE", a rival to Ashton-Tate's dBASE. The original author proceeded to give a fairly humorous account of how "plain English" may not work so well with a computer program.

There used to be an anonymous column called Newsletter Exchange which repeated articles from other user groups' newsletters. This month, there was an article from the now-defunct Boston Computer Society without attribution to the original author. The Boston Computer Society used to be the largest user group in the world. It's long defunct.

But enough of diversion. This article, An Introduction to PC Diskettes, went through the rudiments of floppy disks  $(5\frac{1}{4}$ " in those days). I was reminded of the apocryphal story of the secretary who recorded everything she had transcribed onto a diskette, placed a label on it and ran it through the typewriter to label it. I was also reminded of the story I know to be true of a secretary who transcribed everything to a floppy and, when full, moved it to her metallic holder and secured that sucker there with a magnet. Now I wonder why they couldn't retrieve data from that disk. <G>

*by Chuck Fiedler*

*chuck.fiedler@ntpcug.org*

Again the Swap Shop continues to amaze me. Example: "FOR SALE – One 2-disk drive IBM PC with color adapter and MO DISP CARDS, monitor, keyboard. Best offer over \$2,500." or "FOR SALE: IBM PC, 128K, 10mb hard disk (new, in warranty) DDSD Tandon drive, IBM monochrome monitor, Quadram expansion card, \$2695."

In August 1989's issue **Jim Hoisington** in Prez Sez passed congratulations to **Kathryn Crawford** and **Ken Loafman** who were married the month before. Both had worked on the Disk of the Month committee. See, there ARE benefits to volunteering. Kathryn is member number 218 and Ken recently rejoined after a brief hiatus.

Member **Fred Williams** wrote part 5 ("The last Part!") of his Introduction to SQL. Each of these articles builds on the earlier parts and together they provide a living example of how to use SQL.

**Reagan Andrews**' The Variety Store began with a look at IBM's OfficeVision, an ill-fated attempt to lure corporate users away from DOS to OS/2. The problem noted was that computers needed lots of RAM to run OfficeVision. It seems it required at least 8MB of RAM and 30MB of disk space. Reagan noted that these requirements pushed the limits of then-current PCs.

It seems there was a lot of legal action over copyrights over the graphical user interface, multitasking, database "look and feel" and laptop screen hinges and cases. I guess the lawyers were making lots of money then.

Intel announced a 33MHz 80387DX chip for the low, low price of \$995! Remember that a X387 chip was simply a math co-processor one added to an otherwise complete PC system.

It was noted that IBM had managed to introduce the first 486 PC, a 25MHz unit that "doubles or triples the effective speed" of earlier machines. Costs for the IBM product and a similar AST product ranged from \$3,000-4,000!

Reagan noted that 1989's Comdex saw the first of 2½" laptop harddrives, first made by PrairieTek. According to Wikipedia, PrairieTek was a drive maker in Longmont, CO in the 1980s and early '90s. They specialized in ruggedized laptop drives and had some innovative ideas that, unfortunately were flawed. In June of 1991, the company died.

Under the heading *On Volunteering*, **Andy Oliver**  and the late **Connie Andrews** said:

What does it mean to volunteer? To some people it is a reminder of their Army days. "Don't ever volunteer for anything" was the motto. To others it's "Let the person who doesn't have anything better to do, volunteer." Yet in the NTPCUG you find volunteers who have worked at their full-time job for 40, 50 or 60 hours during the week, up at the crack-of-dawn on Super Saturday, pitching in to do whatever is asked of them.

You will find computer users at home during the month, organizing the next meeting, writing and editing for this newsletter, keeping up with the membership list, printing membership badges, reviewing new DOM disks, copying DOM disks for the next meeting, calling volunteers to help out for an hour during the next Saturday meeting, and a myriad of [sic] other jobs necessary to keep this volunteer organization together. Think about it, and ask yourself, "WHY". The only reason I can ever come up with is, "Because it is fun."

This observation that "It is fun" doing simple things for NTPCUG is certainly true in my experience. There are many small tasks that need to be done to make our meetings run smoothly. By volunteering, you get a chance to know other members and, perhaps more importantly, you qualify for the discount software products offered under TechSoup.

The DOM (Disk of the Month) Squad featured fully 21 disks available for purchase. Most of the programs required a modest 256K or 384K of RAM. One review noted that "A hard drive is recommended but not required." Ah, the simple "good old days." But there's a gotcha – your money back then sure didn't purchase what it does today.

Finally, **Jim Hoisington** had the 30th installment of his column *On Complexity*. Here Jim dealt with the old 640K memory barrier of early PCs. This limit was beginning to be broken as technology immutably marched on. Today it is common to have 2GB and even 4GB RAM, fully accessible by the OS and by applications.

I hope you have found this information of interest. If you have reflections to offer, contact chuck. fiedler@ntpcug.org and we will consider them for future issues.

## Swap Shop

Swap Shop is a place where NTPCUG members can list their excess computer items for sale or trade. You can also list items you are seeking to buy or trade. There is no charge to members for listings.

To list items, contact newsletter@ntpcug.org or go to sp.ntpcug.org, our SharePoint site, sign in and list your items in the Swap Shop forum. Listings there will be copied in the newsletter. Please remember to remove items after they have been sold.

### **FS: Canon three-way**

Canon Pixma160 color inkjet printer/scanner/copier. Includes drivers, booklet and \$100 worth of new Canon high-capacity #50 and #51 cartridges. \$100 for the whole deal. Chuck.fiedler@ntpcug.org.

### **Hot video cards**

Two GeForce 8600GT 512MB video PCI Express cards. Work well ganged for gaming performance. Will support HDTV on the PC with digital monitor. Includes manual, drivers and bridge cable. \$125 the pair. Chuck.fiedler@ntpcug.org.

#### **AirLink101 Powerline Ethernet Adapter - \$10**

New, in the box, never opened. Fry's often has these on sale for \$25. You need at least two of them to get started. Here is a full description. Contact Glynn. brooks@ntpcug.org

### **D-Link Wireless G USB adapter - \$20**

New, unopened item. Allows wireless connection of your desktop PC or notebook PC to a wireless router. Just plug it into a USB port and install the driver. Here is a Full description. Contact Glynn. brooks@ntpcug.org.

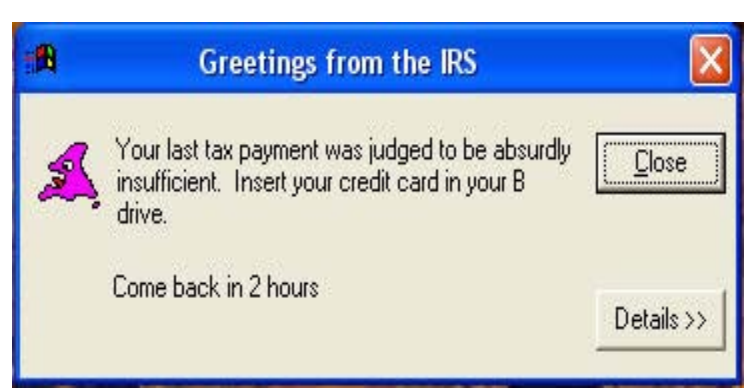

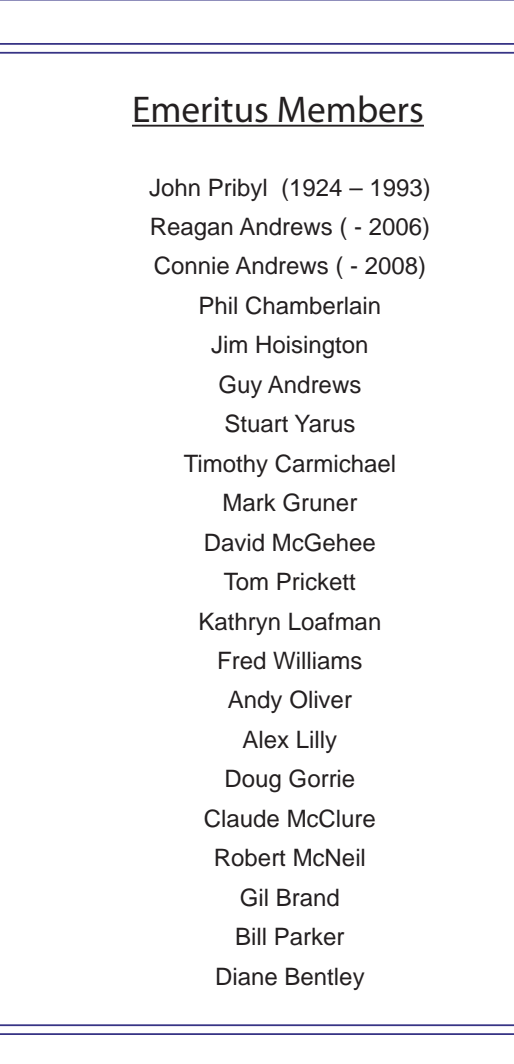

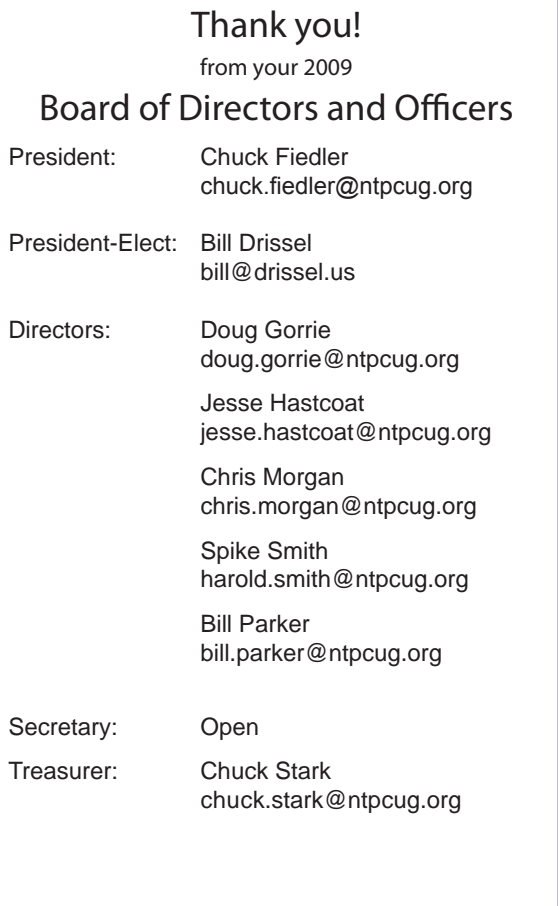

## Calendar

## August

- 8 9:00 am—Noon **2nd Saturday**  at Microsoft 2:15 pm *Certification SIG* at **Nerdbooks**
- 15 8:00 am—2:00 pm **3rd Saturday** at King of Glory 2:00 pm *Certification SIG* at King of Glory

## September

- 12 9:00 am—Noon **2nd Saturday**  at Microsoft 2:15 pm *Certification SIG* at **Nerdbooks**
- 19 8:00 am—2:00 pm **3rd Saturday** at King of Glory 2:00 pm *Certification SIG* at King of Glory

## **October**

- 10 9:00 am—Noon **2nd Saturday**  at Microsoft 2:15 pm *Certification SIG* at Nerdbooks
- 17 8:00 am—2:00 pm **3rd Saturday** at King of Glory 2:00 pm *Certification SIG* at King of Glory

North Texas PC Users Group, Inc. P.O. Box 700055 Dallas, TX 75370-0055

Copyright 2009 North Texas PC Users Group All rights reserved.